## **Shelly** dimmer2

Интелигентен WiFi димер превключвател **РЪКОВОДСТВО ЗА УПОТРЕБА**

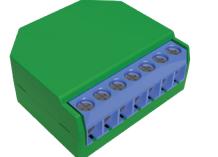

## **Легенда:**

**SW1** - Превключвател вход 1 управлящ включване / изключване / затъмняване

**SW2** - Превключвател вход 2 управляващ включване / изключване / затъмняване

**O** - изход

## **L** - Захранващо напрежение (Фаза / -) (110-240V) **N** - Неутрален кабел (Нула) /+

Интелигентният WiFi димер Shelly® от Allterco Robotics е предназначен да бъде да контролира и димира - затъмнява светлината. Предназначен е за монтиране в стандартна конзола в стената, зад ключовете за осветление или други места с ограничено пространство.

Shelly може да работи като самостоятелно устройство или като аксесоар към контролер за домашна автоматизация. **SHELLY DIMMER НЕ МОЖЕ ДА СЕ СВЪРЗВА И РАБОТИ С ВЕНТИ-**

**ЛАТОР. ПРИ НАПРАВЯНЕТО МОЖЕ ДА ПРИЧИНЯВА ПОВРЕДА НА БЛОКА ИЛИ ВЕНТИЛАТОР, ВКЛЮЧИТЕЛНО ПРИЧИНА ЗА ПОЖАР !!!**

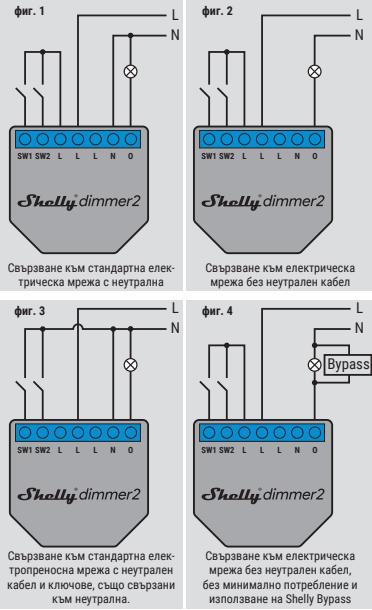

\* Когато използвате устройството без неутрален кабел. Shelly Dimmer 2 изисква поне 10W консумация на енергия, за да работи. Ако свързаната лампа има по-малка консумация на енергия, тогава е необходим Shelly Bypass за работата на Устройството.

## Честота: Спецификация

*2400 - 2500 MHz; Работен обхват* (в зависимост от местното строителство): *до 50 м на открито до 30 м на закрито* Размери (ВхШхД): *42 х 36 х 14 мм*  Електрическа консумация:

Поддържани видове светлина:

*феромагнитни трансформатори:* 

*халогенни крушки: 1-220W • Димируеми ЛЕД крушки: 50-200VA / 1W - 200W*

*<1,5 W*

*50-150VA*

Захранване: *110-240V ± 10% 50 / 60Hz AC* Работен ток: *0,1 - 1,1А*  Защита на температурата на устройството: *105°С*  Съответства на стандартите на ЕС: *• RE Директива 2014/53 / ЕС • LVD 2014/35 / ЕС • RoHS2 2011/65 / UE* Работна температура: *от 0 ° C до 35 ° C* Мощност на радиосигнала: *1mW* Радио протокол:

## **Основна информация за Shelly®**

*WiFi 802.11 b / g / n*

Shelly e иновативно устройство, позволяващо управление на ел. вериги от разстояние чрез мобилен телефон,

компютър или система за автоматизация на дома. Shelly използва WiFi за свързване със средствата за управление. Те могат да свързани към същата WiFi мрежа или да са с отдалечен достъп (през интернет). Shelly може да работи напълно самостоятелно, без наличието на друг контролер, както и чрез облачна услуга (Shelly Cloud) – от всяка една точка, където потребителят има достъп до интернет. Shelly има вграден уеб сървър за настройка, управление и наблюдение работата на устройството. Shelly има два WiFi ре-жима на работа – Access Point (AP) и Client Mode (CM). За да работи в режим Client Mode е необходимо да има WiFi рутер в обхвата на устройството. Shelly устройствата могат да комуникират директно с други WiFi устройства чрез HTTP протокол. API може да бъде предоставен от производителя. Устройствата Shelly® могат да бъдат достъпни за наблюдение и контрол, дори ако Потребителят е извън обхвата на локалната WiFi мрежа, стига WiFi маршрутизаторът да е свързан с Интернет. Може да се използва облачната функция, която се активира чрез уеб сървъра на Устройството или чрез настройките в мобилното приложение Shelly Cloud.

Потребителят може да се регистрира и да достъпи Shelly Cloud, използвайки мобилното приложение за Android и iOS, или чрез уеб сайта: **https://my.shelly.cloud/**

## Техническа информация

• Контролирайте чрез WiFi от мобилен телефон, компютър, система за автоматизация или друго устройство, поддържащо HTTP и / или UDP протокол.

• Управление на микропроцесора.

• Shelly може да се контролира от външен бутон /ключ **ВНИМАНИЕ!** Опасност от токов удар. Монтирането на устройството към електрическата мрежа трябва да се извършва с повишено внимание.

**ВНИМАНИЕ!** Не позволявайте на деца да си играят с ключа/бутона, свързан към Shelly. Пазете устройствата за управление на Shelly (телефон,таблет, компютър) далеч от деца.

## Инструкции за инсталация

**ВНИМАНИЕ!** Опасност от токов удар. Монтирането/инсталирането на устройството трябва да се извършва от квалифицирано лице (електротехник).

**ВНИМАНИЕ!** Опасност от токов удар. Дори когато устройството е изключено, е възможно да има напрежение в неговите клеми. Всяка промяна в свързването на устройството трябва да се извърши, след като захранването е изключено.

**ВНИМАНИЕ!** Не свързвайте Устройството с уреди, надвишаваши указания максимален товар **ВНИМАНИЕ!** Свържете Устройството само по начина,

показан в тези инструкции. Всеки друг метод може да причини щети и/или наранявания.

**ВНИМАНИЕ!** Преди да започнете инсталацията, моля, прочетете внимателно и напълно придружаващата документация. Неспазването на препоръчаните процедури може да доведе до неизправност, опасност за живота ви или нарушаване на закона. Алтерко Роботикс ЕООД не носи отговорност за загуби или повреди в случай на неправилна инсталация или работа на устройството.

**ВНИМАНИЕ!** Използвайте устройството само при електрическа мрежа и уреди, които отговарят на всички приложими разпоредби. Късо съединение в електрическата мрежа или който и да е уред, свързан към устройството, може да го повреди.

**ПРЕПОРЪКА:** Устройството може да бъде свързано и може да управлява електрически вериги и уреди само ако отговарят на съответните стандарти и норми за безопасност. **Внимание:** Ако Устройството не е свързано с поддържаните типове светлини, функцията за затъмняване може да не присъства. Все пак ще можете да включвате и изключвате осветлението си.

## **Монтаж и първо включване**

Преди да инсталирате/монтирате Устройството, уверете се, че мрежата е изключена (свалени прекъсвачи/бушони). Свържете Устройството към електрическата мрежа и го инсталирайте в конзолата зад превключвателя / контакта, следвайки схемата която отговаря на желаната цел. **1. 1.** Свързване към стандартна електрическа мрежа с неу-

трална - **фиг. 1 1. 2.** Свързване към електрическа мрежа без неутрален ка-

## бел/ 0 + , с минимална консумация от 10W - **фиг. 2**

**1. 3.** Свързване към стандартна електропреносна мрежа с неутрален кабел и ключове, също свързани към неутрална **фиг. 3**

*• Крушки с нажежаема жичка и • Резистивно-индуктивни товари*  **1. 4.** Свързване към електрическа мрежа без неутрален кабел, без минимално потребление и използване на Shelly Bypass - **фиг. 4**

Можете да изберете дали искате да използвате Shelly с мобилното приложение Shelly Cloud и услугата Shelly Cloud. Можете също така да се запознаете с инструкциите за управление и контрол чрез вградения уеб интерфейс.

## **Управлявайте дома си с гласа си**

Всички Shelly устройства са съвместими с Amazon Echo и Google Home. Моля, вижте нашите инструкции, стъпка по

#### стъпка за **https://shelly.cloud/compatibility**

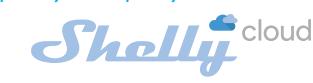

МОБИЛНО ПРИЛОЖЕНИЕ ЗА УПРАВЛЕНИЕ НА SHELLY®

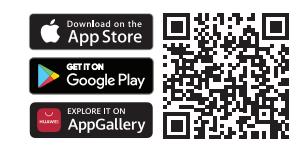

Shelly Cloud ви дава възможност да контролирате и настройвате всички устройства Shelly® от всяка точка на света. Нуждаете се само от интернет връзка и нашето мобилно приложение, инсталирано на вашия смартфон или таблет. За да инсталирате приложението, моля, посетете Google Play или App Store и инсталирайте приложението Shelly Cloud.

## **Регистрация**

Първият път, когато заредите мобилното приложение Shelly Cloud, трябва да създадете акаунт, който да управлява всичките ви устройства Shelly®.

## **Забравена парола**

В случай, че забравите или загубите паролата си, просто въведете имейл адреса, който сте използвали при регистрацията си. След това ще получите инструкции за промяна на паролата си.

## **ВНИМАНИЕ!** Бъдете внимателни, когато въвеждате своя имейл адрес по време на регистрацията, тъй като той ще бъде използван в случай, че забравите паролата си.

След като се регистрирате, създайте първата си стая (или стаи), където ще добавяте и използвате вашите устройства Shelly.

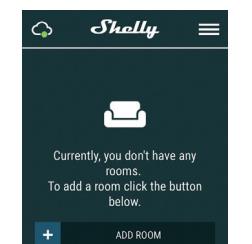

Shelly Cloud ви дава възможност да създавате сцени за автоматично включване или изключване на устройствата в предварително зададени часове или въз основа на други параметри като температура, влажност, светлина и т.н. (с наличен сензор в Shelly Cloud).

Shelly Cloud позволява лесно управление и наблюдение с помощта на мобилен телефон, таблет или компютър.

## **Включване на устройство**

За да добавите ново устройство Shelly, инсталирайте го в електрическата мрежа, следвайки Инструкциите за инсталиране, приложени към устройството.

#### **Стъпка 1**

Свържете Shelly към захранващата мрежа, следвайки схемите, показани по-горе, и устройството ще създаде собствена WiFi мрежа (AP)

**ВНИМАНИЕ!** В случай, че Устройството не е създало своя собствена WiFi мрежа със SSID като **shellydimmer2- 35FA58**, проверете дали правилно сте свързали Shelly по схемите, показани по-горе. Ако не виждате активна WiFi мрежа със SSID като **shellydimmer2-35FA58**, върнете устройството към фабрични настройки. Ако Устройството е включено, трябва да го изключите и включите отново. След включване на захранването към Shelly, имате една минута да натиснете 5 последователни пъти бутона/ключа, свързан към вход SW . Трябва да чуете няколко бързи включвания на релето. След това, Shelly трябва да се върне в режим AP. Ако имате физически достъп до устройството, можете да натиснете и задържите за 10 секунди бутона за фабрично нулиране, който се намира на гърба на устройството. Shelly трябва да се върне в режим AP. Ако не, моля, повторете или се свържете с центъра за обслужване на клиенти на: <mark>su</mark>

# Изберете "Добавяне на устройство" (Add Device).

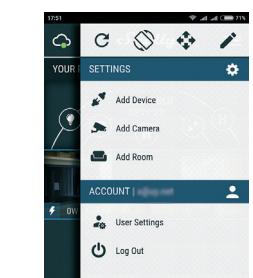

## **Стъпка 3 Ако използвате iOS:** ще видите следния екран:

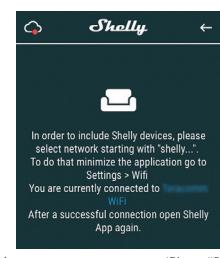

 Натиснете бутона за начало на вашия iPhone/iPad/iPod. Отворете Настройки (Settings)> WiFi и се свържете с WiFi мрежата, създадена от Shelly, например **shellydimmer2-35FA58.**

**Ако използвате Android:** телефонът / таблетът ви автоматично ще сканира и ще включи всички нови устройства Shelly в WiFi мрежата, към която сте свързани.

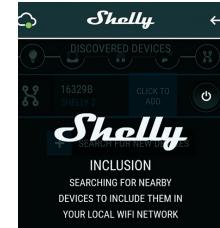

След успешно включване на устройство към WiFi мрежата ще видите следните изскачащи прозорци: Succsess

Inclusion was completed!<br>1 devices were included in your WiFi netw

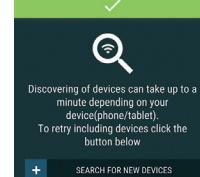

**Стъпка 4:**

**Стъпка 5:**

Приблизително 30 секунди след откриването на всички нови устройства в локалната WiFi мрежа, списъкът ще бъде показан в стаята "Открити устройства" (Discovered Devices).

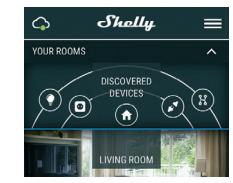

Отворете стаята "Открити устройства" (Discovered Devices) и изберете устройството, което искате да добавите към вашия акаунт.

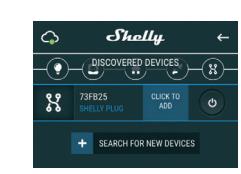

#### **Стъпка 6:**

Въведете име за устройството (в полето име на устройството). Изберете стая, в която ще бъде устройството. Можете да изберете икона или да добавите снимка, за да улесните разпознаването. Натиснете "Запази устройство" (Save Device).

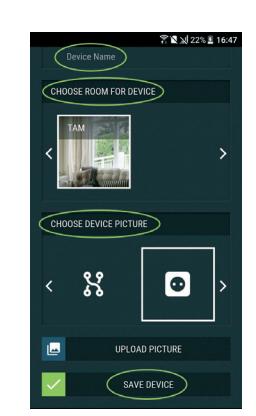

**Стъпка 7:**

За да свържете устройството с услугата Shelly Cloud - за дистанционно управление на устройството, натиснете "ДА" (YES) в следващия изскачащ прозорец.

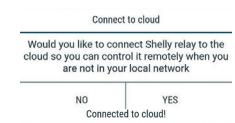

Device successfully connected to cloud!

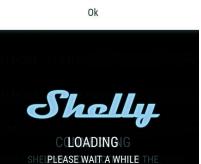

Настройки на устройствот Shelly

След като добавите вашето устройство Shelly в приложението можете да го управлявате, да променяте настройките му и да автоматизирате начина, по който работи.

За да включите и изключите Устройството, използвайте бутона за захранване.

За да влезете в менюто с подробности на Устройството, щракнете върху неговото име. От менюто с подробности можете да контролирате Устройството, както и да редактирате настройките.

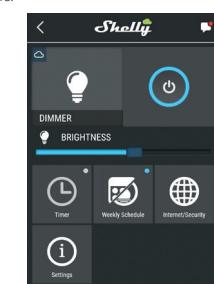

**Таймер** За да управлявате автоматично захранването, можете да използвате:

**Автоматично изключване (Auto OFF):** След включване, захранването автоматично ще се изключи след предварително зададено време (в секунди). Стойност 0 ще изключи таймера.

**Автоматично включване (Auto ON):** След изключване, захранването ще се включи автоматично след предвари

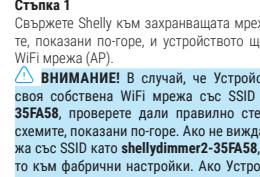

## **Стъпка 2**

За да добавите още устройства по-късно, използвайте менюто на приложението в горния десен ъгъл на главния екран и щракнете върху "Добавяне на устройство" (Add Device). Въведете името (SSID) и паролата за WiFi мрежата, към която искате да добавите вашето Shelly устройство.

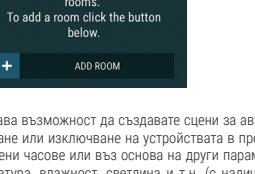

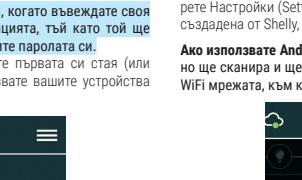

телно зададено време (в секунди). Стойност 0 ще изключи таймера.

#### **Седмичен график**

## $\bigcirc$  Тази функция изисква интернет връзка.

Shelly получава актуална информация за часа на изгрев и залез във вашия район. Shelly може да се включва или изключва автоматично при изгрев/залез или в определено време преди или след изгрев/залез.

#### **Интернет сигурност**

**Режим WiFi - Клиент:** Позволява на устройството да се свърже с налична WiFi мрежа в обсега на Shelly. След като въведете данните за мрежата в съответните полета, натиснете "Свързване".

## **WiFi Client Backup:** Добавете резервна WiFi мрежа, в случай че основната ви стане недостъпна.

**WiFi Mode - Acess Point:** Конфигурирайте Shelly да създаде Wi-Fi мрежа (точка за достъп). След като въведете данните за мрежата в съответните полета, натиснете "Създаване на точка за достъп".

**Облачна услуга (Cloud):** Активиране или деактивиране на връзката с облачната услугата Shelly Cloud.

**Ограничен вход:** Ограничете уеб интерфейса на Shely с потребителско име и парола. След като въведете данните в съответните полета, натиснете " Ограничи Shelly" **Настройки**

## **Захранване по подразбиране**

Тази настройка задава захранването по подразбиране на Shelly, когато е спряно и бъде пуснато отново. **Включено:** Конфигурирайте Shelly да се включи, когато

захранването бъде пуснато. **Изключено:** Конфигурирайте Shelly да е изключено, когато

## захранването бъде пуснато.

**Възстановяване на последното състояние:** Конфигурирайте Shelly да се върне в последното състояние, в което е било, преди спиране на захранването.

#### **Актуализация на фърмуера**

Актуализирайте фърмуера на Shelly, когато има налична нова

## версия.

**Тип бутон**

## • Режим с един ключ: устройството се управлява с един ключ. • Режим на двоен ключ: устройството се контролира с двоен

ключ. • Двупозиционен: устройството се управлява от един стандартен ключ.

• Девиатор: се управлява при всяко натискане устройството ще променя състоянието си при всяко натискане на ключа, независимо от неговия тип.

#### **Отмяна на бутона**

Регулирайте чувствителността (времето на реакция) на свързания превключвател. Ако има някакви смущения в електрическата мрежа, това ще предотврати нежелана промяна на състоянието (включване / изключване) на устройството. Обхват: 60 - 200 ms

## **Калибриране**

Shelly Dimmer се нуждае от калибриране въз основа на вида светлина, с която ще го използвате. За да извършите калибрипане, натиснете "Стартиране на калибрирането"

## **Време на преход**

Задайте времето (в милисекунди), за което Shelly Dimmer преминава от 0% до 100%. Стойността може да бъде от 0 до 5000 ms.

#### **Скорост на избледняване**

Задайте скоростта на затъмняване при натискане и задържане на превключвателя.

## • Обхват: 1x - 5x

## **Минимална яркост**

Ако свързаната лампа не работи под определен процент можете да зададете минималния процент, при който Shelly Dimmer ще се включи. След като настроите минималния процент не можете да затъмнявате светлината под минимума. • Обхват: 0 - 50%

#### **Достигане на ниво осветеност**

Някои светлини изискват определен импулс на захранването, за да стартират под 100% яркост. Можете да зададете нивото на яркост и времето, при което Shelly Dimmer ще се включи.

- Обхват на яркостта: 10 100%
- Диапазон от време: 20 200 ms

## **Нощен режим**

С този режим можете да зададете период от време и ниво на яркост, при което всяко включване ще настрои яркостта на предварително определеното ниво. **Часова зона и геолокация**

Активирайте или деактивирайте автоматичното откриване на

## часовата зона и геолокацията.

**Фабрично нулиране** Върнете Shelly до фабричните настройки по подразбиране.

#### **Информация за устройството**

#### Тук можете да видите:

• Device ID - уникален идентификатор на Shelly • IP на устройството - IP на Shelly във вашата Wi-Fi мрежа

## Вграденият уеб интерфейс

Дори и без мобилното приложение, Shelly може да се настрои и контролира чрез браузър и WiFi връзка на мобилен телефон, таблет или компютър.

## **Използвани съкращения:**

• **Shelly-ID** - уникалното име на Устройството. Състои се от 6 или повече знака. Може да включва цифри и букви, например **35FA58.**

• **SSID** - името на WiFi мрежата, създадена от Устройството, например **shellydimmer2-35FA58.**

• **Точка за достъп (AP)** - режимът, в който Устройството създава своя точка за WiFi връзка със съответното име (SSID). • **Клиентски режим (CM)** - режимът, в който Устройството е свързано към друга WiFi мрежа.

## **Първоначално включване**

#### **Стъпка 1**

Свържете Shelly към електрическата мрежа, следвайки схемите за окабеляване. Shelly ще създаде своя собствена WiFi с име (SSID) подобно на shellydimmer2-35FA58. Свържете се с нея от вашия телефон, таблет или компютър.

**ВНИМАНИЕ!** В случай, че Устройството не е създало своя собствена WiFi мрежа със SSID като s**hellydimmer2-35FA58**, проверете дали правилно сте свързали Shelly по схемите, показани по-горе. Ако не виждате активна WiFi мрежа със SSID като **shellydimmer2-35FA58**, върнете устройството към фабрични настройки. Ако Устройството е включено, трябва да го .<br>изключите и включите отново. След включване на захранването към Shelly, имате една минута да натиснете 5 последователни пъти бутона/ключа, свързан към вход SW . Трябва да чуете няколко бързи включвания на релето. Слел това, Shelly трябва да се върне в режим AP. Ако имате физически достъп до устройството, можете да натиснете и задържите за 10 секунди бутона за фабрично нулиране, който се намира на гърба на устройството. Shelly трябва да се върне в режим AP. Ако не, моля, повторете или се свържете с центъра за обслужване на клиенти на: **s** 

## **Стъпка 2**

Когато Shelly създаде собствена WiFi мрежа (собствена AP), с име (SSID) като **shellydimmer2-35FA58**. Свържете се с нeq с вашия телефон, таблет или компютър.

## **Стъпка 3**

Въведете **192.168.33.1** в адресното поле на браузъра си, за да заредите уеб интерфейса на Shelly.

## Начална страница

Това е началната страница на вградения уеб интерфейс. Ако е настроен правилно, ще видите информация за: • Текущо състояние (включено / изключено)

- Текущо ниво на яркост
- Бутон за включване
- Връзка с облака
- Текущ час
- Настройки

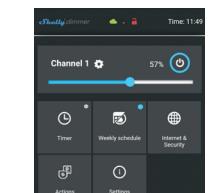

**Таймер** За да управлявате автоматично захранването, можете да използвате:

**Автоматично изключване:** След включване захранването автоматично ще се изключи след предварително зададено време (в секунди). Стойност 0 ще отмени автоматичното изключване.

#### **Aвтоматично включване:** След изключване захранването ще се включи автоматично след предварително зададено време (в секунди). Стойност 0 ще отмени автоматичното включване.

**Седмичен график**  $\bigoplus$  Тази функция изисква връзка на Shelly с интернет.

## За да използва Интернет, Shelly устройство трябва да бъде свързано към локална WiFi мрежа с работеща интернет връзка. Shelly може да се включва / изключва автоматично в предварително зададено време, при изгрев / залез или в определено време преди или след изгрев / залез. Възможни са множество графици.

## **Интернет сигурност**

#### **WiFi режим - клиент** Режим WiFi - Клиент: Позволява на устройството да се свърже

с налична WiFi мрежа. След като въведете данните в съответните полета, натиснете Свързване" **Архивиране на WiFi клиент** Добавете резервна WiFi мрежа, в случай че основната ви ста-

не недостъпна.

## **WiFi режим - точка на достъп**

WiFi режим -точка на достъп: Конфигурирайте Shelly да създаде Wi-Fi мрежа (точка за достъп). След като въведете данните за мрежата в съответните полета, натиснете "Създаване на

## точка за достъп".

#### **Облак**

Облачна услуга (Cloud) : Активиране или деактивиране на връзката с облачната услугата Shelly Cloud.

на яркост и времето, при което Shelly Dimmer ще се включи.

С този режим можете да зададете период от време и ниво на яркост, при което всяко включване ще настрои яркостта на

Върнете Shelly до фабричните настройки по подразбиране.

Тук можете да видите уникалния идентификационен номер

**Допълнителни функции** Shelly позволява контрол чрез HTTP от всяко друго устройство, контролер за домашна автоматизация, мобилно приложение или сървър. За повече информация относно контролния протокол REST, моля, посетете: https://shelly.cloud **developers/** или изпратете заявка до: **developers@shelly.cloud** Опазване на околната среда Тази маркировка върху устройството, аксесоарите или документацията показва, че устройството и неговите електронни аксесоари трябва да се изхвърлят само на

Тази маркировка върху батерията, ръководството за употреба, инструкциите за безопасност, гаранционната карта или опаковката показва, че батерията в устройството трябва да се изхвърля само на специално оп-

Моля, следвайте инструкциите за опазване на околната среда и правилното изхвърляне на Устройството, неговите аксесоари и опаковката му за рециклиране на материалите за по-нататъшната им употреба и за поддържане на околната

Гаранционни условия 1. Гаранционният срок на Устройството е 24 (двадесет и четири) месеца, считано от датата на покупката от Крайния потребител. Производителят не носи отговорност за допълнителни гаранцион-

2. Гаранцията е валидна за територията на ЕС. Гаранцията е приложима при спазване на всички съответни закони и защита на правата на потребителите. Купувачът на Устройството има право да упражнява правата си в съответствие с всички приложими за-

3. Гаранционните условия се предоставят от Allterco Robotics EOOD (наричан по-долу "Производител"), регистриран по българското законодателство, с адрес на регистрация бул. България 109, етаж 8, район Триадица, София 1404, България, регистриран в Търговския регистър, воден от Агенцията по вписванията на българското министерство на правосъдието по Единния код за

4. Искове относно Съответствието на Устройството с условията на договора за продажба се адресират до Продавача, в съответ-

5. Щети като смърт или телесна повреда, влошаване или повреди на предмети, различни от дефектния продукт, причинени от дефектен продукт, се предявяват срещу производителя, като се използват данните за контакт на компанията на производителя. 6. Потребителят може да се свърже с производителя на s **shelly.cloud** за оперативни проблеми, които могат да бъдат разрешени дистанционно. Препоръчително е потребителят да се свърже с производителя, преди да го изпрати за обслужване. 7. Условията за отстраняване на дефекти зависят от търговските условия на Продавача. Производителят не носи отговорност за .<br>навременното обслужване на Устройството или за неизправен

С настоящото Алтерко Роботикс ЕООД декларира, че радиооборудването тип Shelly Dimmer2 е в съответствие с Директива 2014/53 / ЕС, 2014/35 / ЕС, 2011/65 / UE. Пълният текст на ЕС декларацията за съответствие е

• Когато възникнат щети, причинени независимо от производителя, включително, но не само: наводнения, бури, пожари, мълнии, природни бедствия, земетресения, война, граждански войни, други непреодолими сили, непредвидени произшествия, грабеж, водни щети, всякакви щети направени от проникване на течности, метеорологични условия, слънчево отопление, всякакви повреди, причинени от проникване на пясък, влажност, висока или ниска

• Когато има други причини извън производствения дефект, включително, но не само: повреда от вода, проникване на течност в устройството, метеорологични условия, слънчево прегряване, проникване на пясък, влажност, ниска или висока температура,

• Когато има механични повреди (принудително отваряне, счупване, пукнатини, драскотини или деформации), причинени от удар, падане или от друг предмет, неправилна употреба или причинени

• Когато повредата е причинена от излагане на устройството на тежки външни условия като: висока влажност, прах, твърде ниска или твърде висока температура. Условията за правилно съхранение са посочени в Ръководството за потребителя. • Когато щетите са причинени от липса на поддръжка от страна на потребителя, както е посочено в ръководството за потребителя. • Когато повреда е причинена от дефектни аксесоари или такива

• Когато щетите са причинени от използването на неоригинални резервни части или аксесоари, неподходящи за посочения модел на устройството, или след ремонти и промени, извършени от нео-

• Когато повреда е причинена от използването на дефектни ус-

• Когато щетите са причинени от дефектен софтуер, компютърен вирус или друго вредно поведение в Интернет, или от липса на софтуерни актуализации или неправилни актуализации по метод, който не е предоставен нито от производителя, нито от софтуера

11. Гамата от гаранционни ремонти не включва периодична поддръжка и инспекции, особено почистване, корекции, проверки, корекции на грешки или програмни параметри и други дейности, които трабва да бъдат извършени от Потребителя (Купувача). Гаранцията не покрива износването на Устройството, тъй като

12. Производителят не носи отговорност за каквито и да било материални щети, причинени от дефект в Устройството. Производителят не носи отговорност за непреки щети (включително, но не само загуба на печалба, спестявания, пропуснати ползи, искове от трети страни) във връзка с някакъв дефект на Устройството, нито за каквито и да е материални щети или нараняване, възникнали в резултат на за използване на Устройството. 13. Производителят не носи отговорност за щети, причинени от независими от производителя обстоятелства, включително, но не само: наводнения, бури, пожари, мълнии, природни бедствия, земетресения, война, граждански вълнения и други непреодолими сили, непредвидени произшествия или кражба

температура или замърсяване на въздуха.

от неспазване на инструкциите за употреба.

които не се препоръчват от производителя.

такива елементи имат ограничен живот.

торизиран сервиз или лице.

тройства и / или аксесоари.

на производителя.

замърсяване на въздуха. [U1]

Актуализациите на данните за контакт се публикуват от

Потребителят е длъжен да бъде информиран за всички изменения на тези условия на гаранцията, преди да упражни правата си срещу производителя. Всички права върху търговски марки She® и Shelly®, както и други интелектуални права, свързани с това Устройство, принадлежат на Алтерко Роботикс ЕООД. Можете да намерите най-новата версия на ръководството за потребителя на Shelly Dimmer2 на

> $\mathsf{CE} \curvearrowleft \mathsf{RobHS}$  $\overline{\mathbb{Z}}$  in O O O

достъпен на следния интернет адрес: **https://shelly.cloud/declaration-of-conformity/ Производител:** Алтерко Роботикс ЕООД **Адрес:** София, 1407, бул. Черни връх 103

производителя на официалния уеб сайт:

този адрес: https://shelly.cloud/knowled

**Тел.:** +359 2 988 7435 Имейл: support@shelly.c **Уеб: http://www.shelly.cloud**

**http://www.shelly.cloud**

8. При упражняване на правата си по тази гаранция, Потребителят трябва да предостави на Устройството следните документи: разписка и валидна гаранционна карта с дата на покупка. 9. След извършване на гаранционен ремонт гаранционният срок

10. Гаранцията НЕ покрива каквито и да е щети по Устройството, които са възникнали при следните обстоятелства: • Когато Устройството е използвано или окабелявано по неподходящ начин, включително неподходящи предпазители, превишаване на максималните стойности на натоварване и ток, токов удар, късо съединение или други проблеми в захранването, електропре-

• Когато има несъответствие между гаранционната карта и / или без разписка за покупка или опит за фалшифициране на тези документи, включително (но не само) гаранционната карта или

• Когато е имало опит за саморемонт, (де) инсталиране, модификация или адаптация на Устройството от неупълномощени лица. • Умишлено или небрежно неправилно боравене, съхранение или транспортиране на Устройството, или в случай на неспазване на

• Когато са използвани нестандартни захранващи, мрежови или

• Обхват на яркостта: 10 - 100% • Диапазон от време: 20 - 200 ms

предварително определеното ниво. **Фабрично нулиране**

**Рестартиране на устройството** Рестартира устройството. **Информация за устройството**

специално определени места.

ни условия от крайния продавач.

самоличност (ЕИК) 202320104.

ствие с неговите условия за продажба.

ремонт, извършен от неоторизиран сервиз.

се удължава само за този период.

носната мрежа или радио мрежата.

документите, доказващи покупката.

инструкциите, включени в тази гаранция.

дефектни устройства.

кони и разпоредби.

ределени места.

среда чиста!

**Нощен режим**

на Шели.

## **Ограничете влизането**

Ограничен вход: Ограничете уеб интерфейса на Shely с потребителско име и парола. След като въведете данните в съответните полета, натиснете "Ограничи Shelly"

## **SNTP сървър**

Можете да зададете персонализиран SNTP сървър. Въведете URL адреса и натиснете Save.

**ВНИМАНИЕ!** Ако сте въвели неправилна информация (грешни настройки, потребителски имена, пароли и т.н.), няма да можете да се свържете с Shelly и трябва да върнете фабричните настройки на устройството.

**ПРЕДУПРЕЖДЕНИЕ:** В случай, че Устройството не е създало своя собствена WiFi мрежа със SSID като **shellydimmer2- 35FA58**, проверете дали правилно сте свързали Shelly чрез схемите за окабеляване. Ако не виждате активна WiFi мрежа със SSID като **shellydimmer2-35FA58**, нулирайте устройството. Ако Устройството е включено, трябва да го изключите и включите отново. След включване на захранването имате 60 секунди, за да натиснете 5 последователни пъти, или превключе свързания I1 / I2. Или ако имате физически достъп до Устройството, натиснете и задръжте бутона за нулиране за 10 секунди. Shelly трябва да се върне в режим AP. Ако не, моля, повторете или се свържете с нашата поддръжка на клиенти на: **support@Shelly.cloud**

## **Разширени - Настройки за програмисти**

Тук можете да промените изпълнението на действието: • Чрез CoAP (CoIOT) • Чрез MOTT

## **Надстройка на фърмуера**

Показва настоящата версия на фърмуера. Ако е налична по-нова версия, официално обявена и публикувана от производителя, можете да актуализирате вашето устройство Shelly. Щракнете върху Качване, за да го инсталирате на вашето устройство Shelly.

## **Настройки Режим по подразбиране при включване**

Тази настройка задава захранването по подразбиране на Shelly, когато е спряно и бъде пуснато отново.

**Включено:** Конфигурирайте Shelly да се включи, когато захранването бъде пуснато.

**Изключено:** Конфигурирайте Shelly да е изключено, когато захранването бъде пуснато.

## **Възстановяване на последния режим**

Възстановяване на последното състояние: Конфигурирайте Shelly да се върне в последното състояние, в което е било, преди спиране на захранването. **КЛЮЧ**

Активирайте или деактивирайте автоматичното откриване на

Актуализирайте фърмуера на Shelly, когато има налична нова

Регулирайте чувствителността (времето на реакция) на свързания превключвател. Ако има някакви смущения в електрическата мрежа, това ще предотврати нежелана промяна на състоянието (включване / изключване) на устройството.

Shelly Dimmer се нуждае от калибриране въз основа на вида светлина, с която ще го използвате. За да извършите калибриране, натиснете Стартиране на калибрирането.

Задайте времето (в милисекунди), за което Shelly Dimmer преминава от 0% до 100%. Стойността може да бъде от 0 до

Задайте скоростта на затъмняване при натискане и задържане

Ако свързаната лампа не работи под определен процент, можете да зададете минималния процент, при който Shelly Dimmer ще се включи. След като сте задали, не можете да

Някои светлини изискват определен импулс на захранването, за да стартират под 100% яркост. Можете да зададете нивото

затъмнявате светлината под минимума.

• Моментен: когато устройството се управлява с бутон • Двоен: когато устройството се контролира с двоен ключ. • Двупозиционен - Когато използвате стандартен ключ. • Девиатор: Shelly ще променя състоянието си при всяко натискане на ключа, независимо от неговия тип.

## Конфигурирайте Shelly да работи в съответствие със състоянието на ключа (бутон).

версия. **Тип бутон**

**Часова зона и геолокация**

**Отмяна на смущения**

• Обхват: 60 - 200 ms **Калибриране**

**Време на преход**

на превключвателя. • Обхват: 1x - 5x **Минимална яркост**

• Обхват: 0 - 50% **Загрявка**

5000 ms. **Степен на избледняване**

часовата зона и геолокацията. **Актуализация на фърмуера**